# **Zugriff auf Daten der Wago 750-841 über eine Webseite**

# Inhaltsverzeichnis

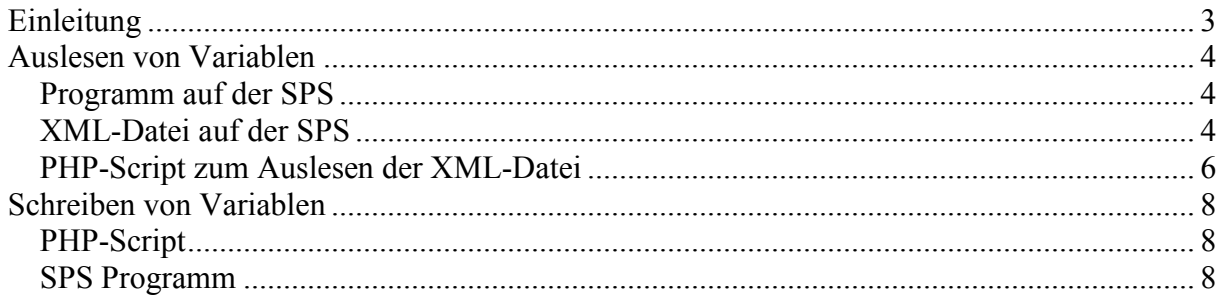

# **Einleitung**

Das Ziel dieses Tutorials ist es Variablen einer Wago 750-841 über eine normale Webseite anzeigen und beeinflussen zu können. Es wird anhand von Beispielen erklärt wie die Funktionen READPI und WRITEPI für dieses Vorhaben eingesetzt werden können. Grundwissen in der SPS-Programmierung und erweitertes Wissen im Umgang mit HTML, PHP sind von Vorteil.

Verwendet wurde eine Wago 750-841 mit der Firmware 14, Codesys V2.3.7.9 und ein Webserver der url\_fopen unterstützt (php.ini).

Es hat sich herausgestellt das die Adressen der Merker im höheren Bereich liegen sollte, eigene Erfahrungsberichte haben gezeigt dass ab Merker 200 die Funktion gut gegeben ist. Auslesen von Variablen

### *Programm auf der SPS*

Um auf Variablen der SPS zugreifen zu können muss deren Adresse bekannt sein. Dies stellt bei Ein- und Ausgängen kein Problem dar, jedoch müssen Merker direkt Speicherbereichen zugeordnet werden. Dies erreicht man im SPS Programm mit folgender Zeile bei der Variablendeklaration:

0001 PROGRAM PLC PRG 0002 VAR 0003 Merker1 AT %MX200.0 ; BOOL; 0004 0005END\_VAR nnng

### *XML-Datei auf der SPS*

Das Auslesen der Variablen der SPS geschieht nicht direkt, sondern über eine XML-Datei welche auf der SPS abgelegt werden muss. Diese Datei muss mittels eines FTP-Clients auf der SPS abgelegt werden. Möglich ist dies durch eintippen von

#### ftp://IPDERSPS

in dem Webbrowser. Die Benutzerabfrage entspricht der des Webmenüs, somit sind die Standarduser:

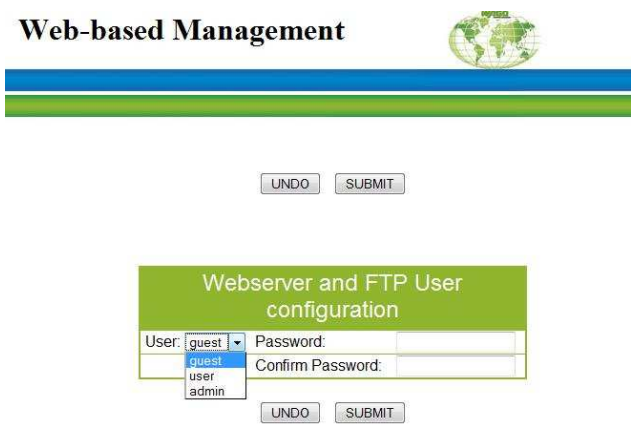

Diese sollten auf jeden Fall geändert werden.

Die XML -Datei wird nachdem sie erstellt wurde in den Ordner

\webserv\samples

Gelegt, da dieser nicht Passwortgeschützt ist. Ist er nicht vorhanden kann er erstellt werden.

Dort wird nun die Datei abgelegt, im Beispiel heißt sie read.xml.

Matze001 **forum.** 3s-software.com www.pcnot24.com/SPS Der Inhalt der Xml-Datei könnte wie folgt aussehen:

```
\langle 2xml version="1.0" encoding="windows-1250"?>
<DataPoints> 
<DataPoint> 
    <Name>Merker1</Name> 
    <Value><!--#READPI ADR=MX200.0&FORMAT=%d--></Value> 
  </DataPoint> 
<DataPoint> 
    <Name>Eingang1</Name> 
    <Value><!--#READPI ADR=IX0.0&FORMAT=%d--></Value> 
  </DataPoint> 
</DataPoints>
```
Im Feld Name steht im Klartext ein Name den wir einer Variablen zuordnen können, im Beispiel Merker1 und Eingang1. Im Feld Value steht der Befehl zum Auslesen eines Merkers, Eingangs oder Ausgangs.

 $\leq$ - $\#$ READPI ADR=MX200.0&FORMAT=%d-->

Dem Befehl READPI müssen zwei Parameter übergeben werden:

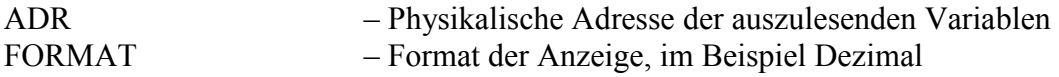

Beim Aufruf der XML-Datei werden somit die Felder <value> mit den aktuellen Zuständen der Variablen gefüllt.

## *PHP-Script zum Auslesen der XML-Datei*

Das folgende PHP-Script liest alle Variablen in der XML-Datei aus und speichert sie in einem Array. Diese Datei kann auf einem beliebigen Webserver liegen sofern die IP der SPS aus dem Internet bekannt ist.

Das Array ist folgendermaßen aufgebaut:

Variablenarray[index1][index2];

Index1 gibt an welche Zeile in der XML-Datei ausgelesen wurde, wäre der Wert 2 würde der Eintrag den Wert von Eingang1 enthalten.

Index2 dient zur Unterscheidung von Name und Value.

Variablenarray<sup>[2][1]</sup> enthält z.B. "Merker1" (Name) Variablenarray $[2][2]$  enthält z.B.  $\cdot$ , 1" (Value)

 $<$ ?php

//auslesen der xml-Datei und zwischenspeichern in \$daten \$daten = file\_get\_contents("http://IPDERSPS/webserv/samples/read.xml");

```
// Trennen der einzelnen Einträge in ein Array 
$datenarray = explode("<DataPoint>", "$daten"); 
// Anzahl der Arrayeinträge auslesen 
\text{Sarrave}intraege = count(\text{S}datenarray);
```

```
\text{Sent} = 1;
// Schleife um alle Einträge in das Variablenarray zu schreiben 
while ($cnt < $arrayeintraege) {
```

```
// Trennen von Name 
ereg("<Name>(.*)</Name>", $datenarray[$cnt], $name[$cnt]);
// Trennen von Value 
ereg("<Value>(.*)</Value>", $datenarray[$cnt], $value[$cnt]);
```

```
\frac{\sqrt{3}}{2} \text{\stat}$ \text{\stat}$ \text{\stat}$ \text{\stat}$ \text{\stat}$ \text{\stat}$ \text{\stat}$ \text{\stat}$ \text{\stat}$ \text{\stat}$ \text{\stat}$ \text{\stat}$ \text{\stat}$ \text{\stat}$ \text{\stat}
$variablenarray[$cnt][2] = $value[$cnt][1];
```

```
$cnt = Sent + 1;// Ende der Schleife 
}
```
?>

Nun kann an das Script noch folgende Zeile angehängt werden um die Funktion zu testen. echo \$variablenarray $[1][1]$ ., hat den Wert ". \$variablenarray $[1][2]$ ; Die Ausgabe sollte folgendermaßen aussehen: Merker1 hat den Wert 0

Somit ist es nun Möglich Variablen der SPS auf einer Webseite darzustellen.

## **Schreiben von Variablen**

## *PHP-Script*

Das Schreiben von Variablen erfordert keine extra Datei auf der SPS. Es muss aber die IP der SPS und die Zugangsdaten für das Webinterface bekannt sein. (Siehe ftp).

Die Programmzeile ist wie folgt aufgebaut:  $<$ ?php

 $\text{Sdummv} =$ file\_get\_contents("http://user:passwort@IPDERSPS/WRITEPI?ADR1=MX200.0&VALUE1  $=1$  & FORMAT1=%d");

 $\gamma$ 

\$dummy ist wie der Name schon sagt ein Dummy, diese Variable kann zur Fehlerauswertung genutzt werden, mehr dazu im Internet unter dem Begriff file\_get\_contents.

Folgende Parameter sind wichtig:

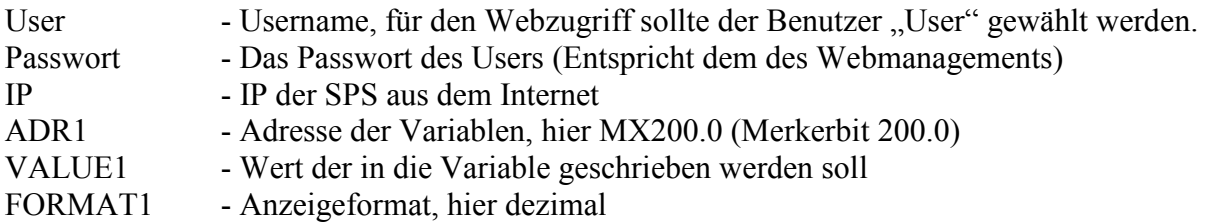

Wird dieses Script aufgerufen wird der Merker 200.0 auf 1 gesetzt.

### *SPS Programm*

Nun kann die Variable im SPS Programm ausgewertet werden. Will man einen einfachen Taster Programmieren setzt man der Merker aus dem PHP-Script immer auf 1 und lässt ihn durch das SPS-Programm selbstständig reseten.

Hier ein Beispiel:

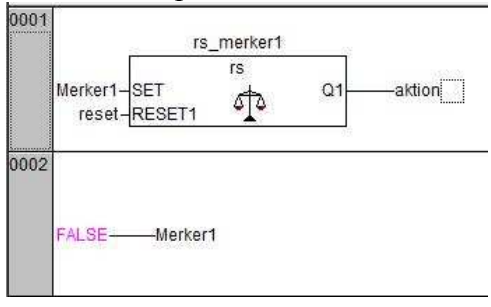